**Repositorio Digital USM https://repositorio.usm.cl**

Tesis USM TESIS de Técnico Universitario de acceso ABIERTO

2022

# SISTEMA WEB GESTION CLINICA VETERINARI

# CANALES CID, MARCO ANTONIO

https://hdl.handle.net/11673/55117 Repositorio Digital USM, UNIVERSIDAD TECNICA FEDERICO SANTA MARIA

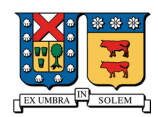

# **SISTEMA WEB GESTIÓN CLÍNICA VETERINARIA**

**Trabajo de Titulación para optar al Título de Técnico Universitario en Informática.**

**Alumnos:** 

**Marco Antonio Canales Cid Eduardo Andres Arturo Duran Wilson**

**Profesor Guía: Gabriel Jara**

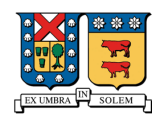

#### **RESUMEN**

Clínica veterinaria móvil WILVET es una empresa PYME que trabaja solo en terreno facilitando la atención medica veterinaria a domicilio, abarca varias comunas de la región de Valparaíso (desde Quilpué, hasta La Calera). Junto a esto WILVET también tiene a la venta accesorios y productos para las mascotas.

Su principal problema es no poder llevar el registro de ventas y abastecimiento del inventario, logrando poco control, desconocimiento del stock y desorden en los montos mensuales. También el registro de los servicios realizados y el valor total de la consulta se calcula de forma manual y se guarda en un cuaderno dentro del vehículo, quedando expuesto a una potencial perdida y posible error de cálculo en el caso del valor total.

Para solucionar dicho problema se desarrolló un sistema web responsivo con login para administradores con múltiples pestañas para listar y modificar toda la información necesaria. Dentro de los módulos más importantes está el registro del inventario, para así tener control más seguro y eficiente de este. También existe un módulo para registrar las ventas con los posibles productos y servicios que se hayan vendido en las atenciones realizadas por la clínica, los cuales también serán administrables. Por último, dentro de los módulos más importantes está el de compras, para registrar cuando se compran productos a proveedores y posteriormente se suman al stock, también se cuentan con reportes en formato PDF.

Se utilizó para desarrollar Visual Studio Code como IDE, mientras que en lenguajes de programación se utilizó Laravel como framework de PHP, Bootstrap para front-end más JavaScript para la interacción con el usuario y las validaciones.

Finalmente, el resultado del software fue el esperado, cumpliendo las expectativas del cliente y por esto el sitio web ya se encuentro en uso y alojado en un hosting con su respectivo dominio.

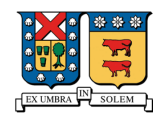

# Tabla de contenido

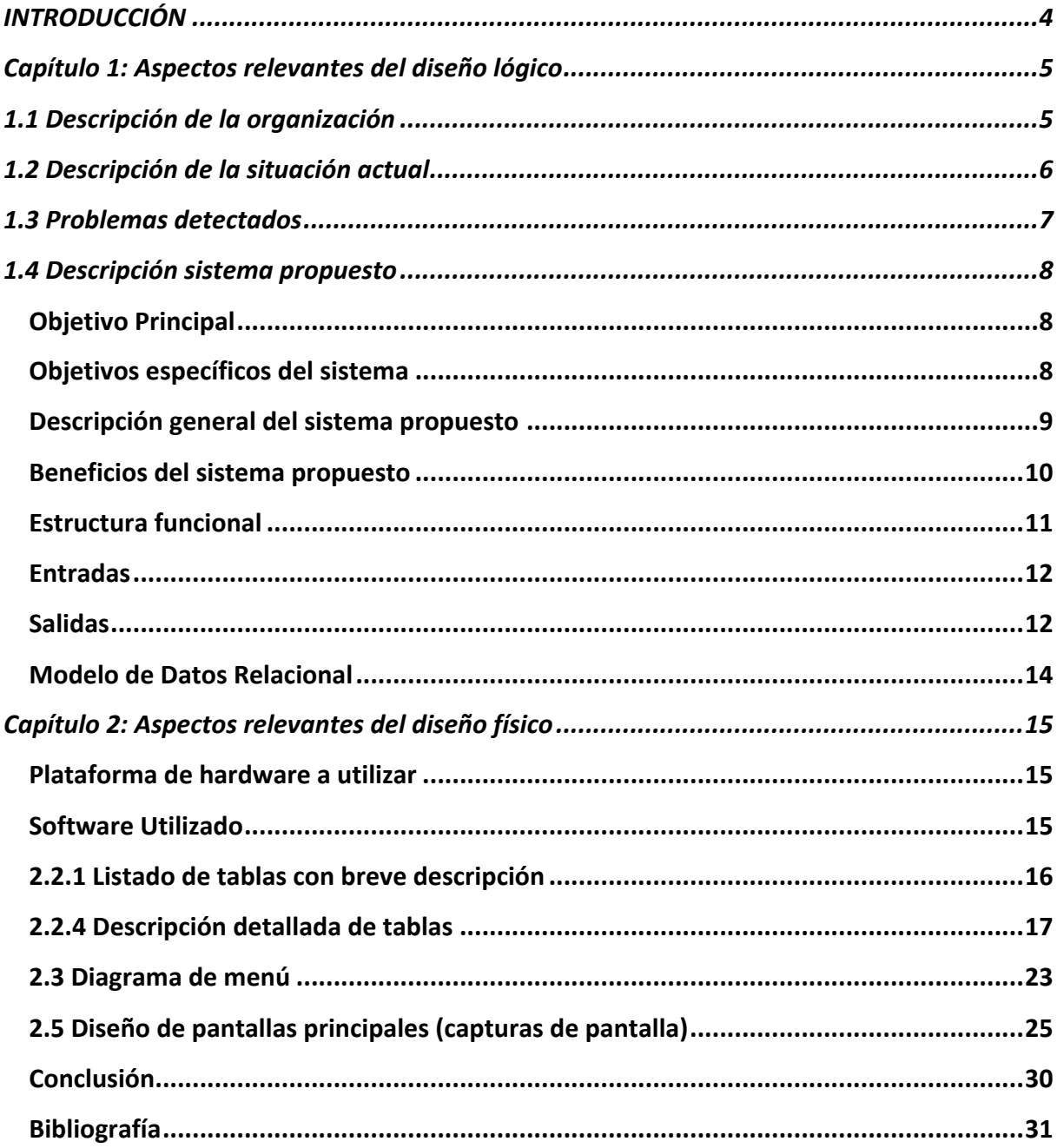

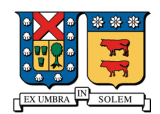

#### **INTRODUCCIÓN**

Clínica veterinaria móvil WILVET es una empresa PYME que trabaja solo en terreno, facilitando la atención medica veterinaria a domicilio. Consta para la atención de las mascotas con una médico veterinaria titulada y un conductor que se encarga de la conducción del móvil veterinario, atendiendo animales de compañía (perros y gatos), su ubicación geográfica abarca varias comunas de la V región (Quilpué, Villa Alemana, Limache, Olmué, Quillota, La Cruz y La Calera). Junto con esto, WILVET también tiene a la venta accesorios y productos para las mascotas, como, por ejemplo: arnés, collares, vestimentas, disfraces, shampoo, perfumes, golosinas, suplementos nutricionales, etc.

Actualmente la información del stock de productos y servicios realizados se registra manualmente en un cuaderno, produciendo que esta información quede expuesta a perdidas ya que en el cuaderno puede producirse cualquier tipo de daño físico o incluso puede perderse. En la misma línea el cálculo de los valores totales también se realiza de forma manual, dando lugar a errores de cálculo y desorden en montos mensuales, como por ejemplo el total de ventas en el mes.

Se pretende realizar un sitio web en el cual en primer lugar se puedan administrar los proveedores para compras, servicios que presta la clínica, categorías de productos, clientes y por último usuarios que tienen acceso al sistema. En los módulos másimportantes del sistema encontraremos gestión de productos, ajuste de inventario, registro de ventas realizadas por la clínica y por último las compras que se realizan a proveedores. El sistema también contará con un panel de inicio con un resumen mensual, reportes PDF y sección de mi perfil.

Nuestra responsabilidad será montar una página web según lo solicitado por el mandante luego de varias entrevistas con él, sin incurrir en modificaciones propias de la empresa, para lo cual es fundamental las entrevistas con el mandante y así poder satisfacer las necesidades de esta PYME.

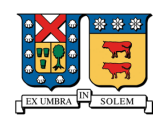

## **Capítulo 1: Aspectos relevantes del diseño lógico**

## **1.1 Descripción de la organización**

El mandante es la Clínica Veterinaria Glenda Wilson Ureta E.I.R.L (Empresa individual responsabilidad limitada) con nombre de fantasía "Wilvet". Fue creada a inicios del año 2021 y tiene como objetivos proporcionar atención de salud animal a las mascotas (perros y gatos) de diferentes comunas (Desde Quilpué a La Calera), para esto la atención se realiza a domicilio.

La clínica cuenta con los siguientes servicios:

- Consulta básica veterinaria a domicilio.
- Vacunación de mascotas.
- Desparasitación interna.
- Desparasitación externa.
- Microchip de identificación.
- Curaciones sin sutura.
- Eutanasia.
- Asesoría para viajes.
- Accesorios y juguetes.
- Boutique mascotas.
- Corte uñas.

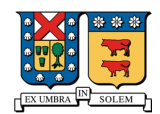

## **1.2 Descripción de la situación actual**

Actualmente la Clínica Veterinaria móvil Wilvet realiza consultas médicas a domicilio con previo llamado de los propietarios de las mascotas, luego de la atención se procede a realizar el registro de los servicios prestados y el valor total de la consulta de manera física en un cuaderno mientras la clínica se traslada a la siguiente atención domiciliaria. El cálculo del valor total de las ventas o servicios se realiza de forma manual. En este mismo cuaderno se guardan las boletas de compras realizadas a proveedores para reabastecer el stock de productos, el cual tampoco tiene un registro formal y ordenado.

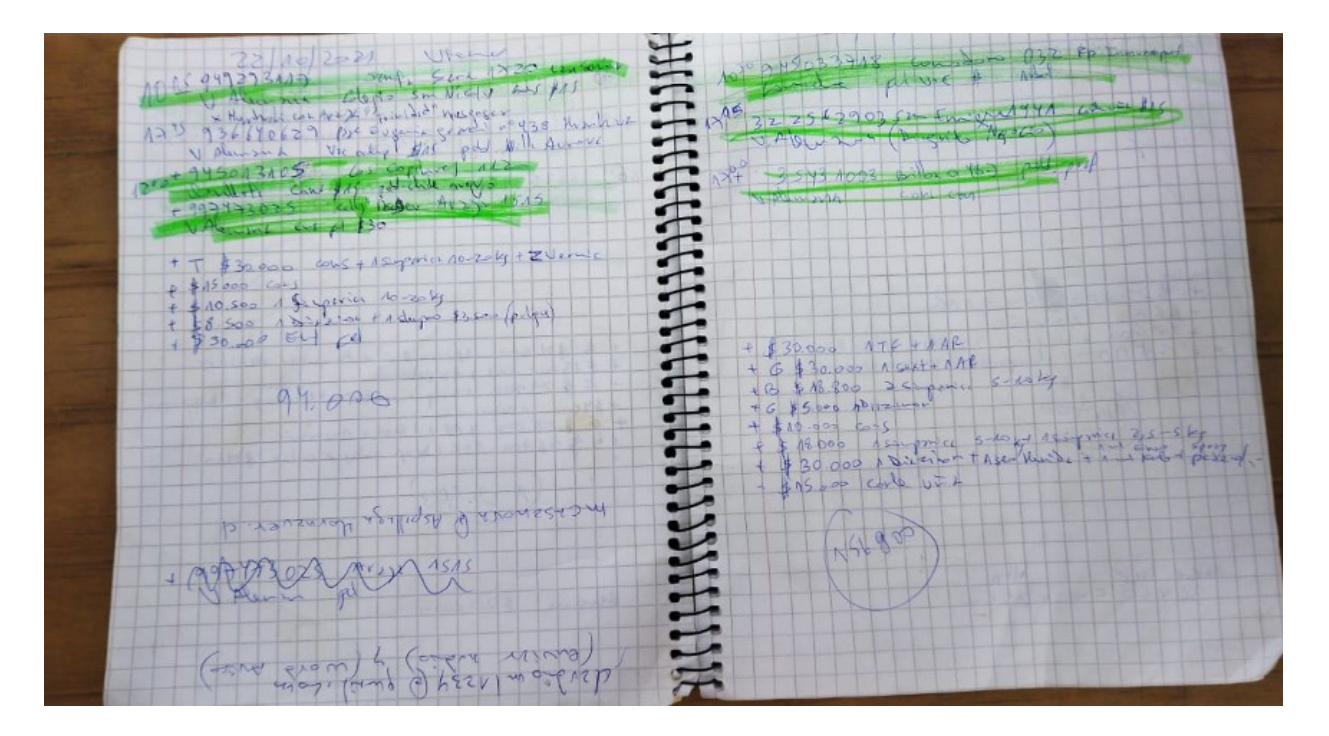

**Cuaderno que usaba la clínica para el registro de la información**

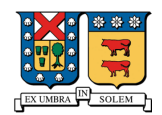

#### **1.3 Problemas detectados**

- No existe un control de inventario, provocando desorden, desconocimiento de stock y posible pérdida de productos.
- El registro de los servicios realizados y el total de la consulta se guardan en cuadernos.
- El cálculo del valor total de las ventas se calcula de manera manual dando margen a errores.
- Al existir desorden en el registro de ventas y cálculo de valores, se desconoce el monto total obtenido en ventas durante el mes.
- Al usar cuadernos para registrar información, esta queda expuesta ya que se podrían producir derrames de líquido, pérdida del cuaderno o cualquier otro tipo de daño físico en este.
- No hay registro ordenado y organizable de los proveedores y clientes.
- Solo se pueden registrar las ventas si el cuaderno está al alcance de la persona, si se quedó en algún lugar o lo tiene otra persona no existe posibilidad de registrar la venta.

A modo resumen, todos los datos de la clínica se encuentran desordenados, expuestos a pérdida y errores. Frente a esto la clínica necesita un sistema que ayude a gestionar toda esta información y que sea accesible de cualquier lugar, este sistema beneficiará a todas las personas que trabajen en la clínica veterinaria móvil.

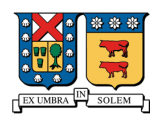

#### **1.4 Descripción sistema propuesto**

#### **Objetivo Principal**

El objetivo general es crear un sistema web responsivo de punto de venta, apoyando en el proceso de registro y guardado de las ventas, registro del inventario, proveedores, servicios realizados y así tener un control más seguro y eficiente de toda esta información.

#### **Objetivos específicos del sistema**

- Contar con un login seguro para los usuarios administradores.
- Contar con un módulo de ventas junto con un listado de las ventas realizadas.
- Contar con un módulo de compras junto con un listado de las compras realizadas.
- Tener un registro de cada producto junto con su stock y categoría.
- Posibilidad de añadir proveedores al sistema para las compras.
- Llevar un registro de cada servicio ofrecido por la clínica junto con su precio para su fácil manipulación al momento de generar una venta.
- Contar con un registro de usuarios que tienen acceso al sistema y poder modificarlos.
- Generar reportes de inventario, ventas de productos y prestación de servicios.
- Al registrar una venta o compra el sistema calculará automáticamente el monto total.
- Ayudar en el resumen mensual con la ayuda de un panel inicial con varias tablas con información mensual resumida.
- Posibilidad de modificar stock de un producto dejando un registro con un motivo de este cambio.
- Al realizar una venta el sistema deberá descontar del stock la cantidad de productos incluidos en la venta.
- Al realizar una compra el sistema deberá incrementar automáticamente el stock de los productos añadidos en la compra.

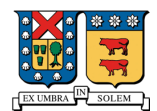

#### **Descripción general del sistema propuesto**

En primer lugar, el sistema mostrará un login para usuarios registrados en el sistema. Una vez iniciada la sesión será redirigido al panel, en esta página se encontrará un resumen mensual de productos, servicios y total de ventas en el mes.

En el navbar como páginas de acceso rápido estará el módulo de productos, ajustes de inventario, ventas y compras. Por último, existirá un dropdown para el CRUD de registros como proveedores, servicios, categorías, clientes y usuarios que tienen acceso al sistema.

Al registrar una venta se podrán añadir productos y/o servicios. El sistema deberá buscar el valor del producto o servicio y automáticamente multiplicarlo con la cantidad para dar el valor detalle. También deberá mostrar el valor del total de la venta y descontar del stock la cantidad añadida del respectivo producto. Una vez registrada la venta se podrá exportar un PDF con el resumen de esta, la venta se podrá editar y también eliminar, en el último caso el sistema deberá volver a añadir al stock la cantidad de productos eliminados.

En el caso de una compra, se deberá poder seleccionar el proveedor correspondiente y añadir los productos comprados con su respectiva cantidad y valor unitario. El sistema calculará el valor de la venta y añadirá la cantidad de productos al stock. De igual forma que en ventas se podrá editar, exportar un PDF y en el caso de eliminar la compra, serán restadas las unidades del stock.

Se permitirá modificar el stock de un producto realizando un ajuste de inventario, se seleccionará el producto y se cargará automáticamente el stock actual. El usuario deberá ingresar el motivo de este cambio y el nuevo stock. Posteriormente cuando el ajuste es guardado, se podrá visualizar en la tabla de ajustes realizados con el nombre de la persona que estaba conectada en ese momento y realizó el cambio.

Por último, estará la sección de mi perfil, en donde se podrá cambiar el nombre, correo de ingreso, cambiar la contraseña, activar autenticación de dos factores y poder cerrar sesión de todos los navegadores donde esta se encuentre iniciada.

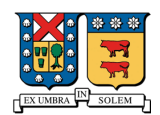

#### **Beneficios del sistema propuesto**

El sistema propuesto ayudará a tener un mejor orden de toda la información de la clínica, productos, ventas, compras, proveedores, servicios categorías, clientes y usuarios. Además de tener los siguientes principales beneficios:

- El médico Veterinario tendrá un sistema de control de inventario dejando atrás los registros escritos, facilitando la administración y organización del flujo de productos y accesorios del inventario, podrá evaluar el desempeño de su empresa al contar con registros digitales de ventas y servicios respaldados en la nube, dejando obsoleto el uso de cuadernos.
- Automatización de los cálculos de valores en las ventas logrando mitigar errores.
- El administrador ahora tendrá a disposición información útil y en tiempo real, de productos y servicios más vendidos, así como también de clientes, proveedores y alertas de falta de stock.
- Al ser un sitio web podrá ser accedido de cualquier dispositivo que cuente con conexión a internet, olvidando el requisito de tener el cuaderno físico para registrar la información como era anteriormente.

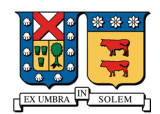

#### **Estructura funcional**

**Módulo de Venta**: Luego de finalizar una atención médica a domicilio, el administrador podrá registrar la venta introduciendo los servicios prestados y los productos vendidos para poder efectuar cambios en el stock del inventario.

**Mantenedor de compras:** Menú donde se podrá registrar las compras de productos hechas a los diferentes proveedores para luego ser añadidos a stock.

**Mantenedor de productos:** Guarda los detalles de los productos donde el administrador podrá efectuar acciones básicas como agregar, modificar, consultar y eliminar cuando se necesite.

**Ajuste de inventario:** Con este módulo podremos cambiar el stock de productos logrando controlar el inventario, dejando el motivo de este cambio para eliminar confusión.

**Mantenedor de proveedores:** Esta ventana incluirá las funciones básicas CRUD para poder realizar los cambios necesarios para la información de las empresas que le venden productos a la clínica Móvil

**Mantenedor de clientes:** Este menú contara con las funciones CRUD para el correcto guardado de la información de los clientes.

**Mantenedor de usuarios:** Permitirá las acciones CRUD correspondientes a los usuarios que tienen acceso al sistema.

**Mantenedor de categorías:** Se podrán efectuar acciones CRUD con las categorías de los productos tales como (Servicios/Vacunas/Accesorios).

**Mantenedor de servicios:** Se podrán efectuar acciones CRUD con los servicios que presta la clínica, como por ejemplo (Vacunas, implantación de microchip, corte de uñas, etc.).

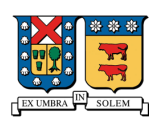

# **Entradas**

- **Usuarios:** nombre, correo, contraseña.
- **Clientes:** Rut cliente, nombre, comuna, dirección, teléfono, correo.
- **Ventas**: id usuario, Rut cliente, fecha venta, total venta.
- **Detalle de la venta:** id venta, id producto, cantidad, total detalle.
- **Proveedores:** nombre, correo, Rut, teléfono.
- **Compra:** id proveedor, id usuario, fecha compra, total compra.
- **Detalle de la compra:** id compra, id producto, cantidad, total detalle, precio unitario.
- **Servicios:** nombre, descripción, valor servicio.
- **Detalle del servicio:** id venta, id servicio, cantidad, total detalle.
- **Productos:** id categorías, nombre, precio venta, stock.
- **Categorías:** nombre.
- **Ajustes:** id producto, id usuario, motivo, fecha ajuste, stock.

## **Salidas**

- **Lista de productos:** Incluirá la información de los productos ofrecidos en la clínica, especificando la categoría, su nombre, el precio de venta y el stock, este listado le será de ayuda a el médico Veterinario para conocer los productos restantes para así poder decidir oportunamente cuándo volver a abastecer el inventario.
- **Listado de categorías:** Ayudará a la persona que este ingresando productos a ver el código identificador de categoría de un producto.
- **Lista de ajustes:** El administrador podrá mantener un control de los cambios realizados a la información de los productos con esta lista, incluirá datos como el identificador del producto, la fecha en que se realizó el ajuste junto con su stock actualizado y usuario que realizó el cambio de inventario.
- **Lista de usuarios**: Contendrá un listado de los usuarios que pueden acceder al sistema, consistirá en el nombre, correo y nombre de usuario.

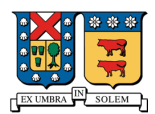

- **Lista de clientes:** El listado de clientes contendrá información detallada de cada persona que haya consolidado una transacción con la clínica, como, por ejemplo, su RUT, nombre, comuna y dirección junto con los datos de contacto.
- **Lista de ventas:** El administrador de la clínica podrá ingresar a esta lista, esta incluirá información de las ventas ingresadas al sistema, tales como, el identificador del cliente junto con la fecha y el total monetario. Ayudará a el administrador a conocer sus ganancias y ventas registradas.
- **Lista de proveedores:** Contendrá los datos de los proveedores tales como el correo, RUT y teléfono, este listado le será útil para el dueño de la clínica, ya que, tendrá a disposición información útil para contactarse rápidamente con un proveedor y efectuar una compra.
- **Lista de compras:** El administrador podrá ingresar a esta lista, esta incluirá información de las compras ingresadas al sistema, tales como, el identificador del proveedor junto con la fecha y el total monetario de la compra realizada.
- **Informe de stock:** Esta opción generara y desplegara una lista con productos bajo el nivel de stock crítico.
- **PDF Venta**: Se generará un PDF detallando la fecha venta, usuario que registró la venta, cliente y monto total de la venta. Abajo se encontrará el desglose de productos y/o servicios**.**
- **PDF Compra:** Se generará un PDF detallando la fecha compra, usuario que registró la compra, proveedor y monto total de la compra. Abajo se encontrará el desglose de productos.
- **PDF Productos:** Se generará un PDF con fecha al día y un listado completo de los productos registrados, se mostrará el ID, nombre, stock y categoría al que pertenece.

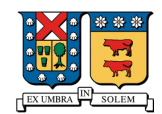

#### **Modelo de Datos Relacional**

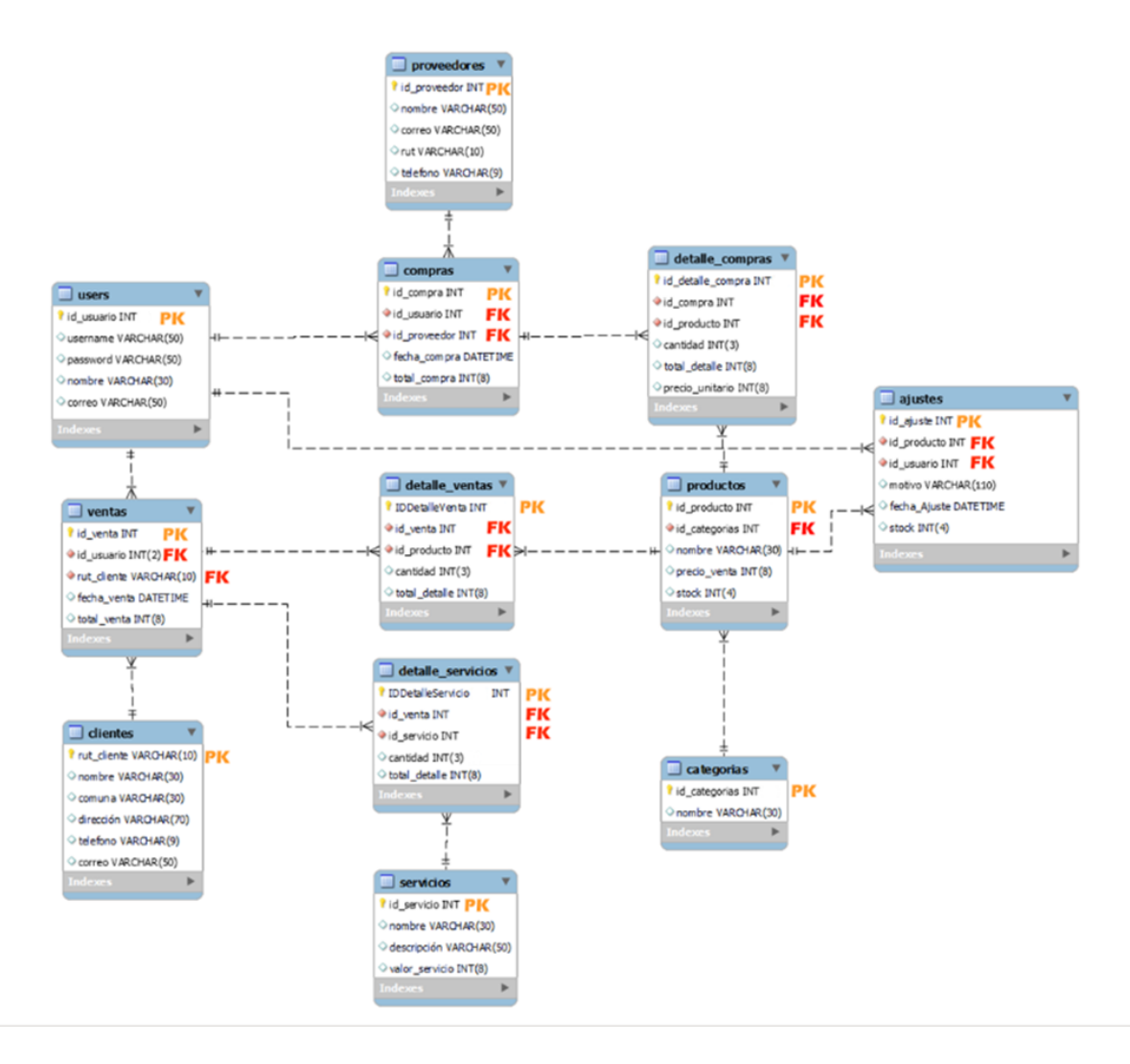

**Modelo de datos del sistema**

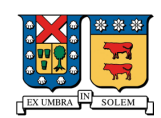

# **Capítulo 2: Aspectos relevantes del diseño físico**

## **Plataforma de hardware a utilizar**

Configuración del sistema:

- **Procesador:** Intel Core i5 9600K 3.70GHz
- **RAM:** 16GB DDR4
- **SSD:** M.2 500GB
- **HDD:** 2TB
- **Gráficos:** Nvidia Geforce GTX 1080 8GB

#### **Software Utilizado**

- Sistema Operativo: Windows 10 Pro
- Base de Datos: MySQL(acceso phpMyAdmin)
- IDE: Visual Studio Code
- Laravel (Framework PHP)
- Bootstrap: (Framework Front-End)}

Para la puesta en marcha final del proyecto este deberá estar en un servicio de Hosting, el cual se describirá a continuación:

#### **Nombre Empresa:** Hostinger.

#### **Sitio Web:** www.hostinger.es

- Espacio almacenamiento SSD Ilimitado
- 1 sitio web
- Bases de datos ilimitadas
- Transferencia de datos sin medición
- 1 sitio protección y eliminación de malware

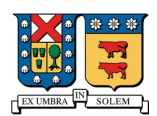

#### **2.2.1 Listado de tablas con breve descripción**

- **Tabla Usuarios:** Registro de todos los usuarios administradores que tendrán acceso al sistema.
- **Tabla Compras:** Registro de las compras realizadas por la clínica con su identificador propio por cada una de estas.
- **Tabla Detalle Compras:** Registro de el detalle de los productos de la compra.
- **Tabla Proveedores:** Registro de los proveedores a los cuales la clínica les compra.
- **Tabla Ventas:** Registro de las ventas realizadas a los clientes de la clínica.
- **Tabla Detalle Ventas:** Registro de los productos vendidos en cada venta realizada.
- **Tabla Detalle Servicios:** Registro de los servicios prestados en cada venta realizada.
- **Tabla Productos:** Registro de todos los productos que actualmente la clínica posee.
- **Tabla Categorías:** Registro de las categorías de los productos anteriormente mencionados.
- **Tabla Servicios:** Registros de todos los servicios que ofrece la clínica.
- **Tabla Clientes:** Registro de los clientes que tiene la clínica.
- **Tabla Ajustes:** Registros de ajustes de inventario realizados a los productos.

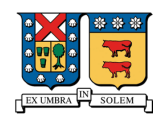

## **2.2.4 Descripción detallada de tablas**

#### **Tabla de Usuarios**

**Nombre:** usuarios

**Descripción:** Esta tabla corresponde a los usuarios que tendrán acceso al sistema**.**

**Clave Primaria:** id\_usuario

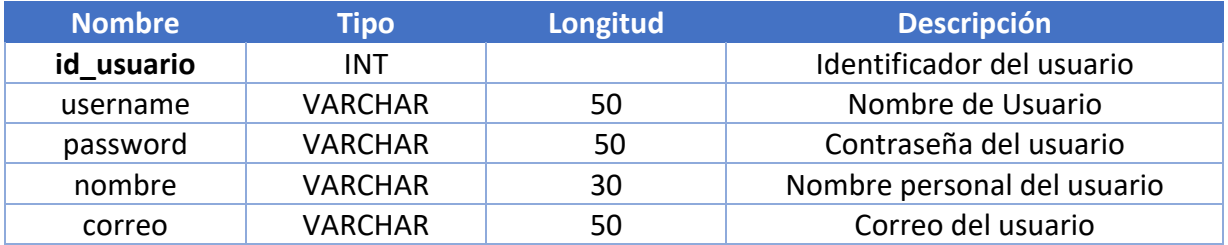

Tabla de usuarios con acceso al sistema**.**

# **Tabla de Compras**

**Nombre:** compras

**Descripción:** Esta tabla corresponde al registro de las compras.

**Clave Primaria:** id\_compra

**Clave Foránea:** id\_usuario, id\_proveedor

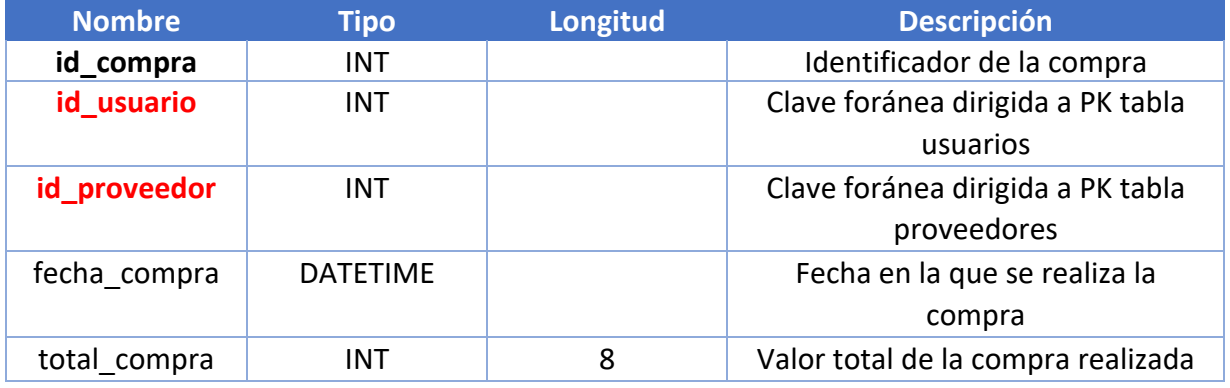

Tabla del registro de compras.

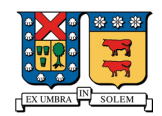

#### **Tabla de Proveedores**

#### **Nombre:** proveedores

**Descripción:** Esta tabla corresponde a los proveedores de los productos.

## **Clave Primaria:** id\_proveedor

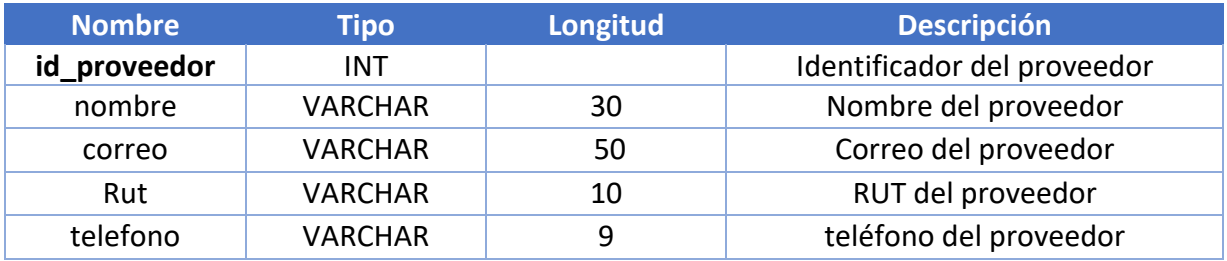

Tabla del registro de proveedores.

#### **Tabla de Detalles compras**

**Nombre:** detalle compras

**Descripción:** Esta tabla corresponde al detalle del registro de compras por producto.

**Clave Primaria:** Id\_detalle\_compra

**Clave Foránea:** id\_compra, id\_producto

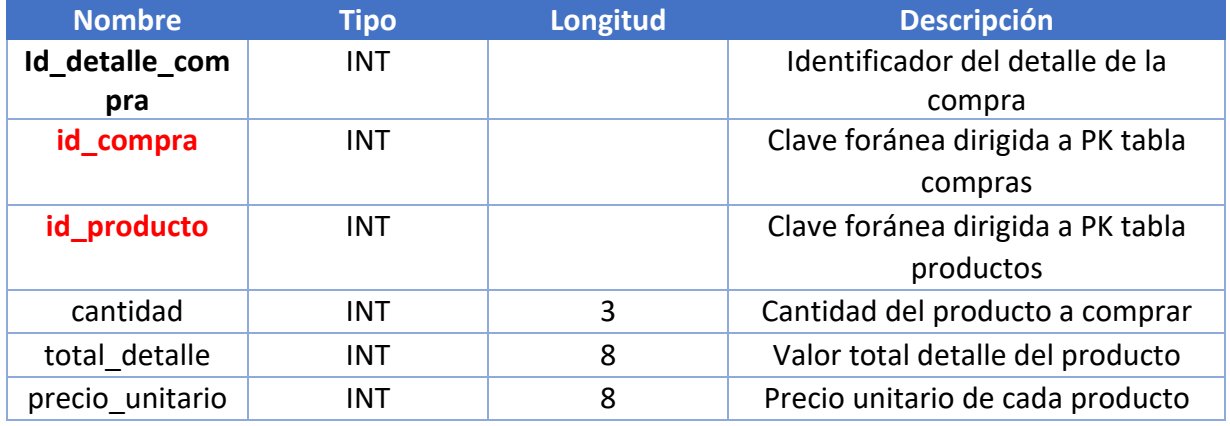

Tabla con los detalles de la compra.

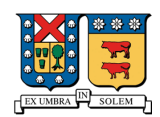

#### **Tabla de ventas**

**Nombre:** ventas

**Descripción:** Esta tabla corresponde al registro de ventas.

**Clave Primaria:** id\_venta

**Clave Foránea:** id\_usuario, rut\_cliente

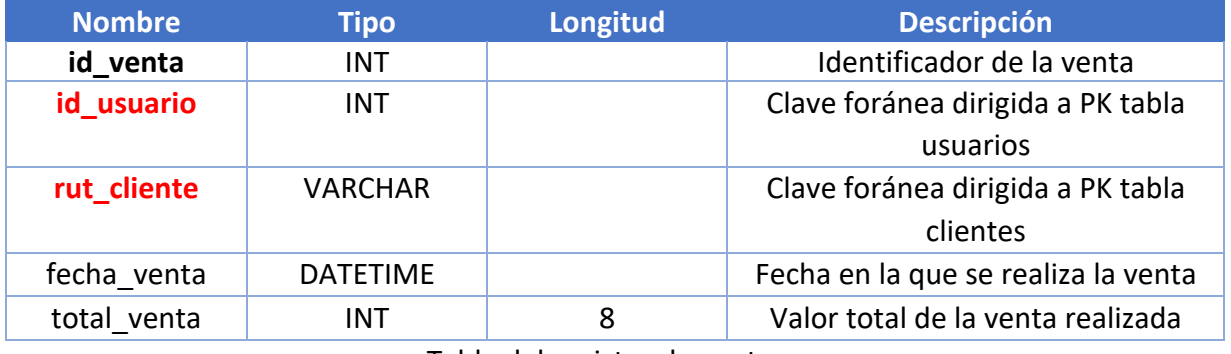

Tabla del registro de ventas.

# **Tabla de Clientes**

**Nombre:** clientes

**Descripción:** Esta tabla corresponde al registro de clientes.

**Clave Primaria:** rut\_cliente

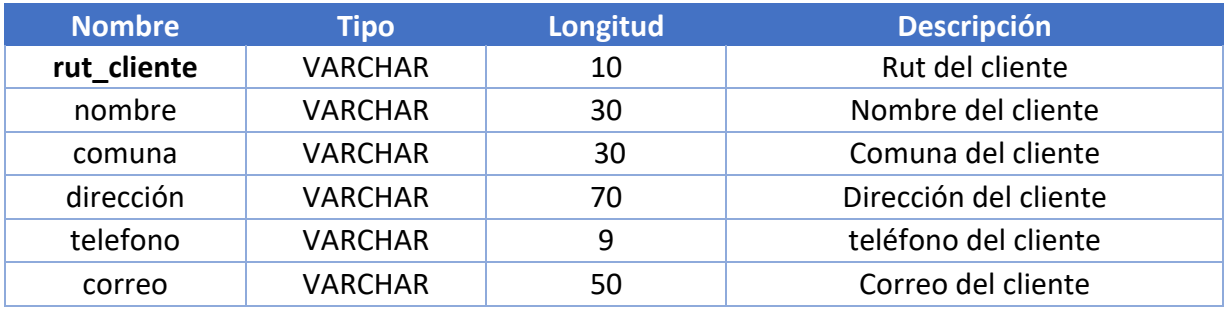

Tabla del registro de clientes.

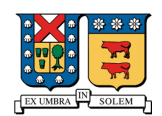

## **Tabla de detalles de venta**

**Nombre:** detalle ventas

**Descripción:** Esta tabla corresponde al detalle del producto por venta.

**Clave Primaria:** Id\_detalle\_venta

**Clave Foránea:** id\_venta, id\_producto

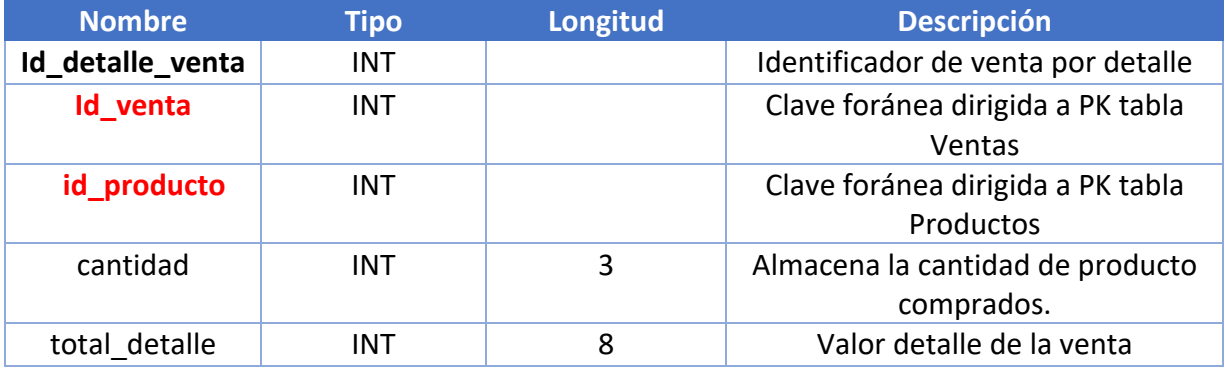

Tabla con los detalles de la venta.

# **Tabla de Categorías**

**Nombre:** categorías

**Descripción:** Almacenara el numero identificador de una categoría junto con su nombre.

**Clave Primaria:** id\_categorias

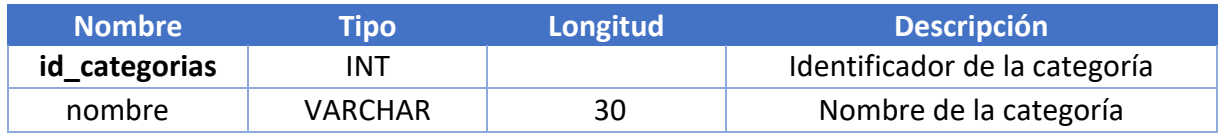

Tabla con el registro de las categorías.

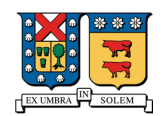

#### **Tabla de Productos**

**Nombre:** productos

**Descripción:** Esta tabla contendrá información de cada producto.

**Clave Primaria:** id\_producto

**Clave Foranea:** id\_categorias

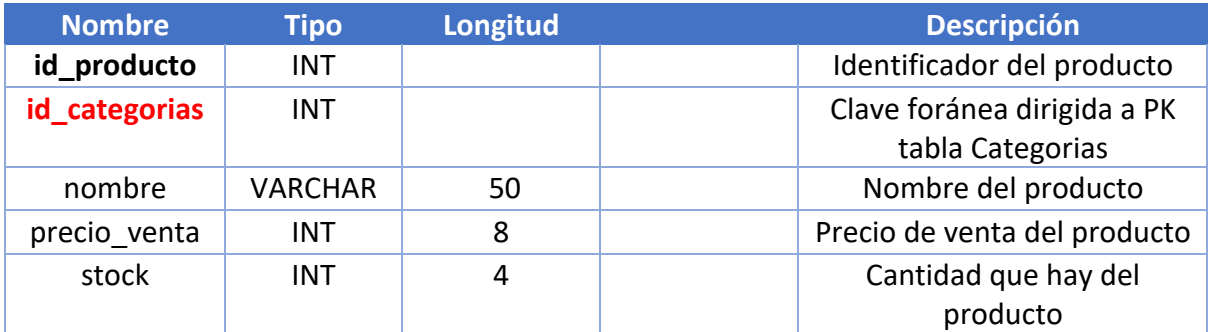

Tabla con los registros de productos.

# **Tabla de detalles del servicio**

**Nombre:** detalle\_servicios

**Descripción:** Esta tabla corresponde al detalle de servicios por venta.

**Clave Primaria:** Id\_detalle\_servicio

**Clave Foranea:** id\_venta, id\_servicio

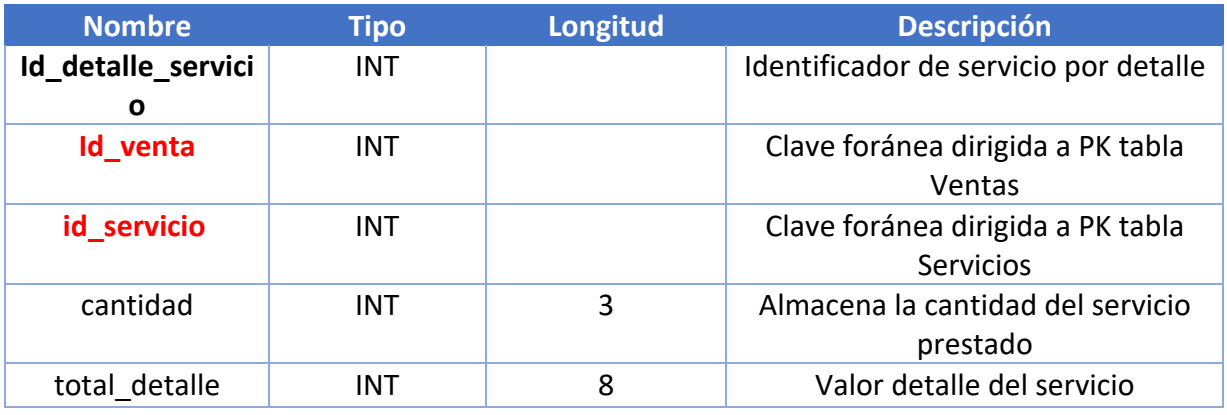

Tabla con los detalles de los servicios.

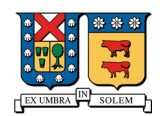

### **Tabla de Servicios**

**Nombre:** servicios

**Descripción:** Almacenara la información de cada servicio de la Clínica Veterinaria Móvil.

**Clave Primaria:** id\_servicio

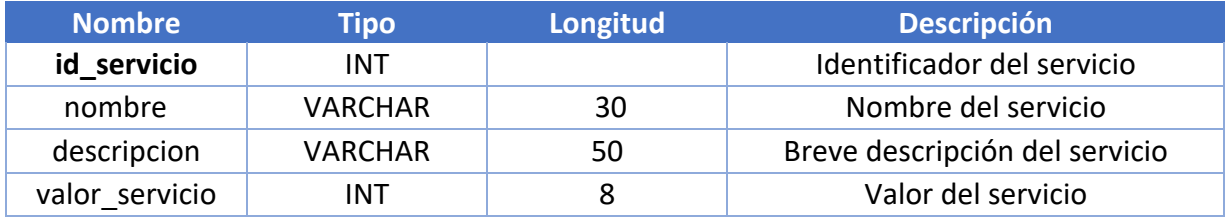

Tabla con los registros de los servicios.

#### **Tabla de Ajustes**

**Nombre:** Ajustes

**Descripción:** Contendrá un historial de los diferentes ajustes hechos a la tabla productos con un identificador de usuario.

**Clave Primaria:** id\_ajuste

**Clave Foranea:** id\_producto, id usuario

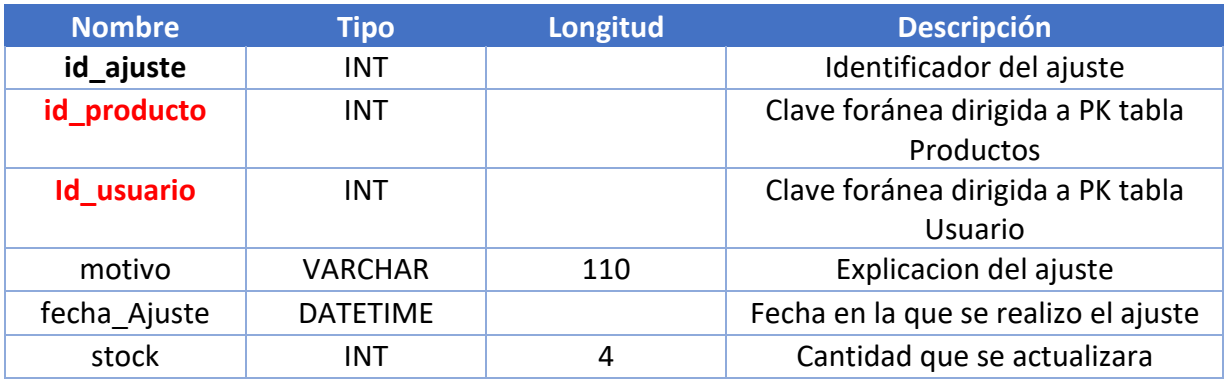

Tabla con los registros de ajustes de inventario.

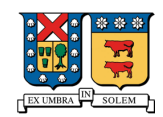

# **2.3 Diagrama de menú**

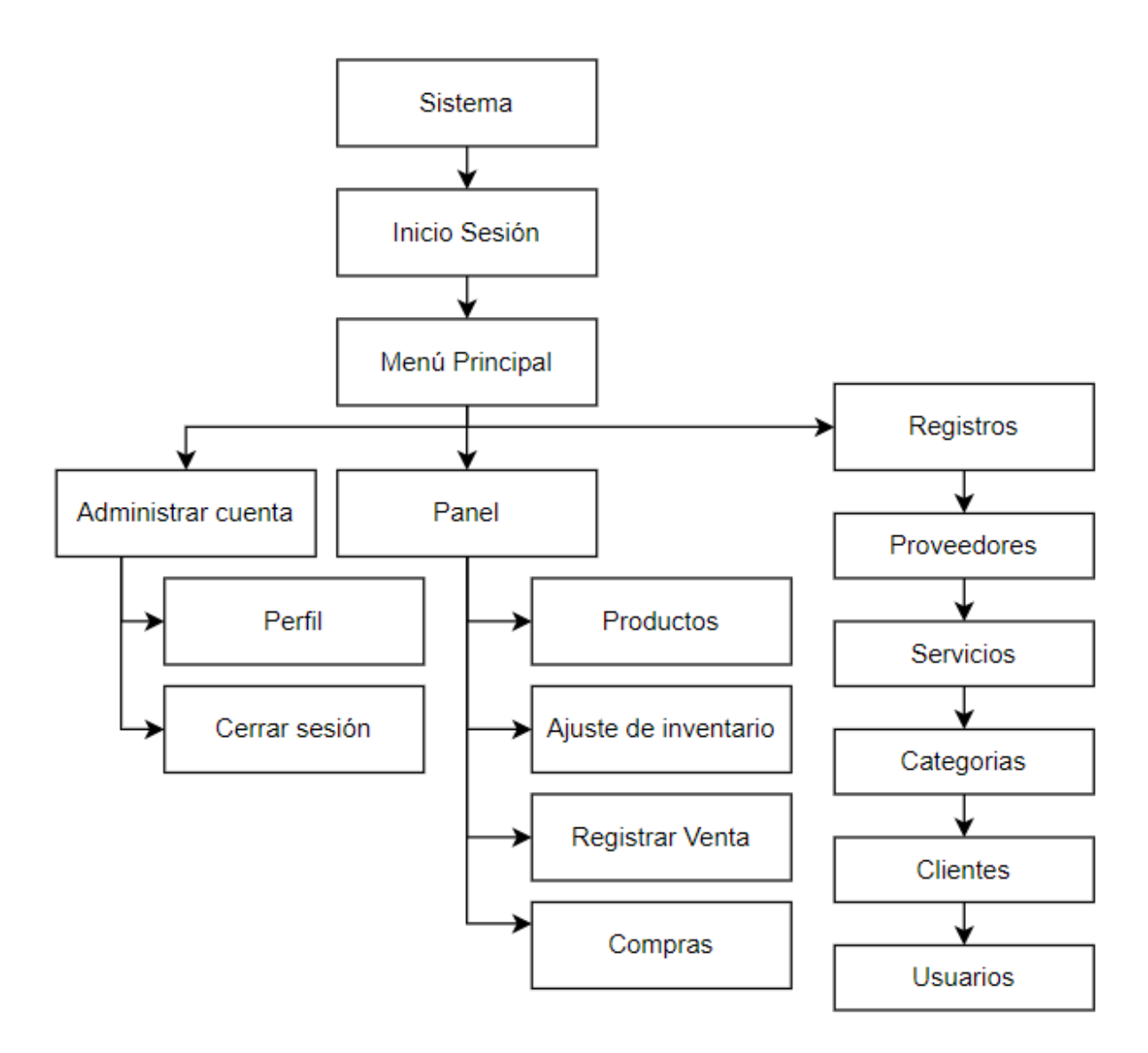

**Diagrama de menús del sistema**

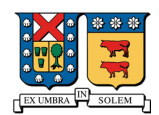

#### **2.4 Listado de la totalidad de programas del sistema**

- **Panel:** El usuario debe tener acceso a la totalidad de los datos, como por ejemplo el total de ventas, productos de stock bajo y cantidad de servicios y productos vendidos.
- **Productos:** El usuario tendrá a la vista los ítems de productos, su stock y diferentes acciones como por ejemplo Agregar, Editar, Eliminar y la opción de generar un listado PDF en el momento que se requiera.
- **Ajustes de inventario:** El usuario podrá mantener un orden y registro de todos los productos que están en stock, muestra el motivo, fecha, nuevo stock y el usuario que realizo la modificación.
- **Ventas:** El usuario tendrá acceso a cada una de las ventas registradas, pudiendo realizar diferentes acciones tales como el registro, la edición, eliminar y visualización de estas en PDF.
- **Compras:** El usuario podrá ingresar una nueva compra a algún proveedor para actualizar el stock automáticamente, este menú incluirá las opciones de editar, visualización en PDF y la de eliminar en caso de ser necesario.
- **Proveedores:** El usuario podrá agregar, editar o eliminar diferentes proveedores que estime conveniente.
- **Servicios:** El usuario tendrá acceso a los diferentes servicios realizados en la clínica, editar agregar y eliminar un servicio son las acciones que están presentes en esta página.
- **Categorías:** El usuario tendrá acceso a la posibilidad de categorizar los diferentes productos, pudiendo así agregar, editar, eliminar.
- **Clientes:** El usuario podrá agregar clientes a la base de datos para usarlos al momento de realizar una venta con previa autorización del cliente, contendrá las opciones de agregar, editar y eliminar.
- **Usuarios:** Se mostrarán todos los usuarios que tendrá acceso al sistema en su totalidad abarcando todos los ítems anteriores, estarán presentes las acciones de agregar, editar y eliminar.

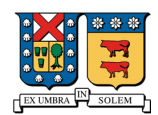

# **2.5 Diseño de pantallas principales (capturas de pantalla)**

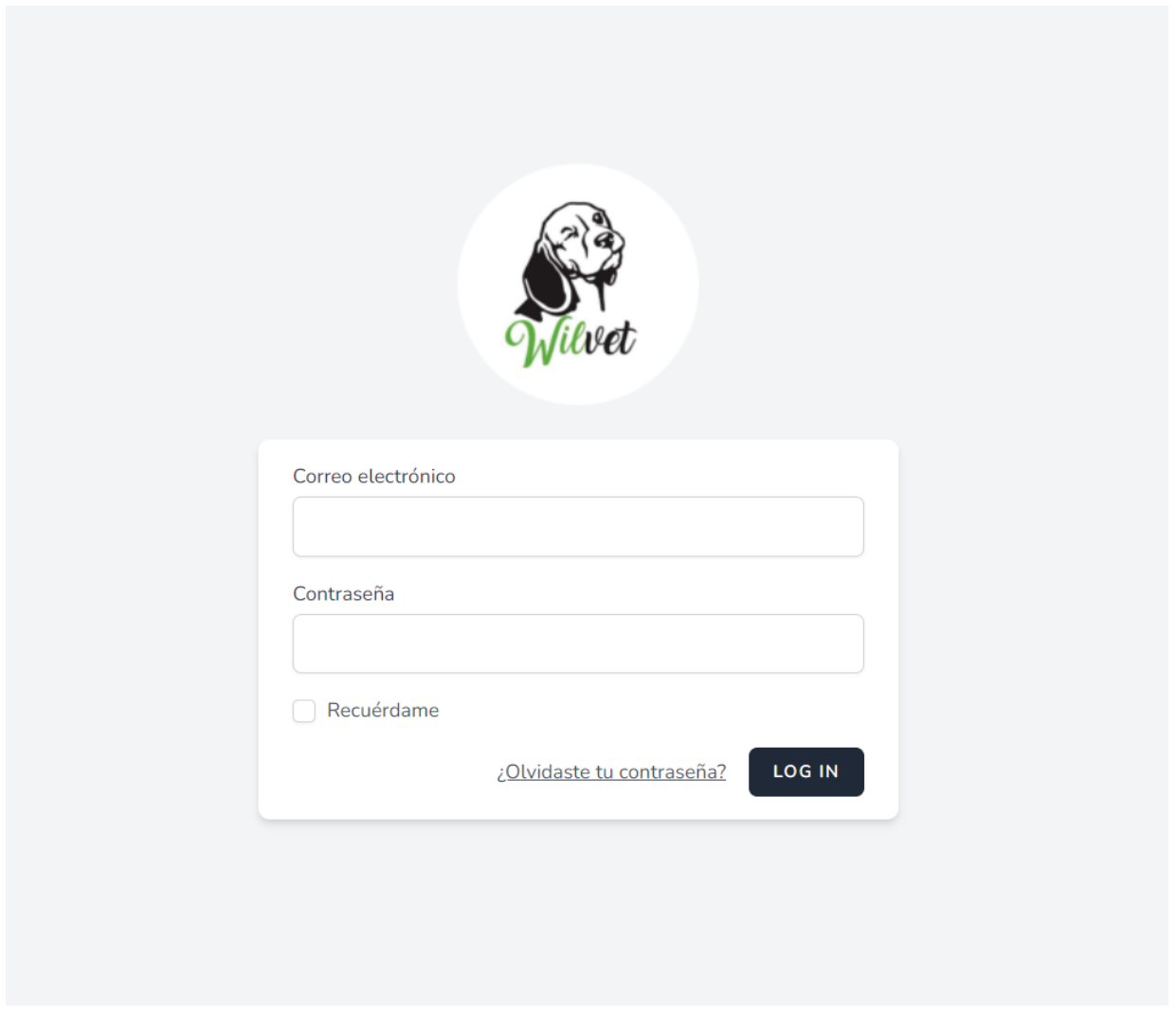

**Pantalla que permite el ingreso del usuario administrador**

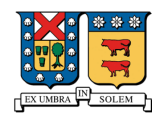

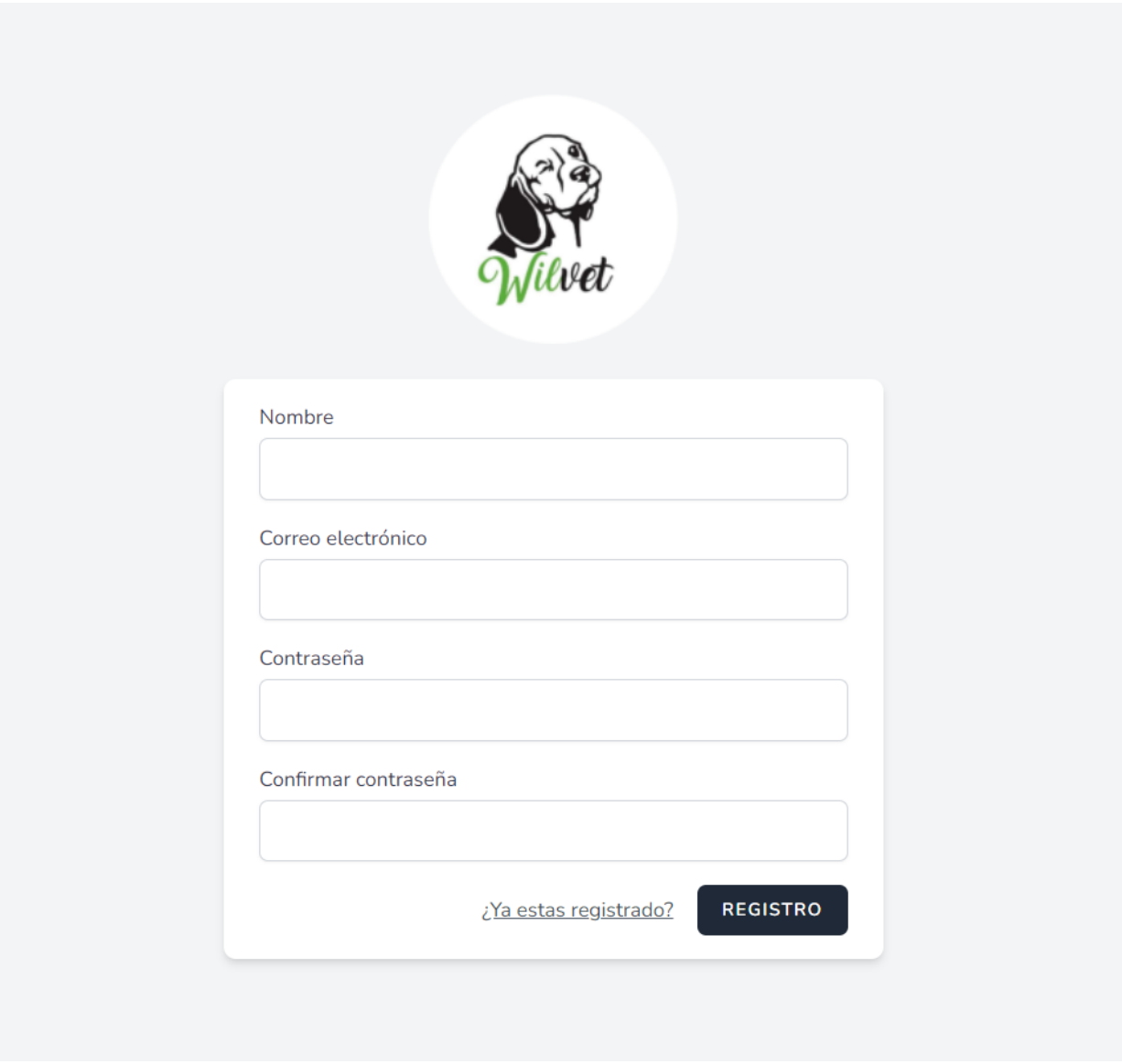

**Pantalla que permite el registro de un usuario administrador.**

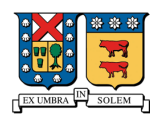

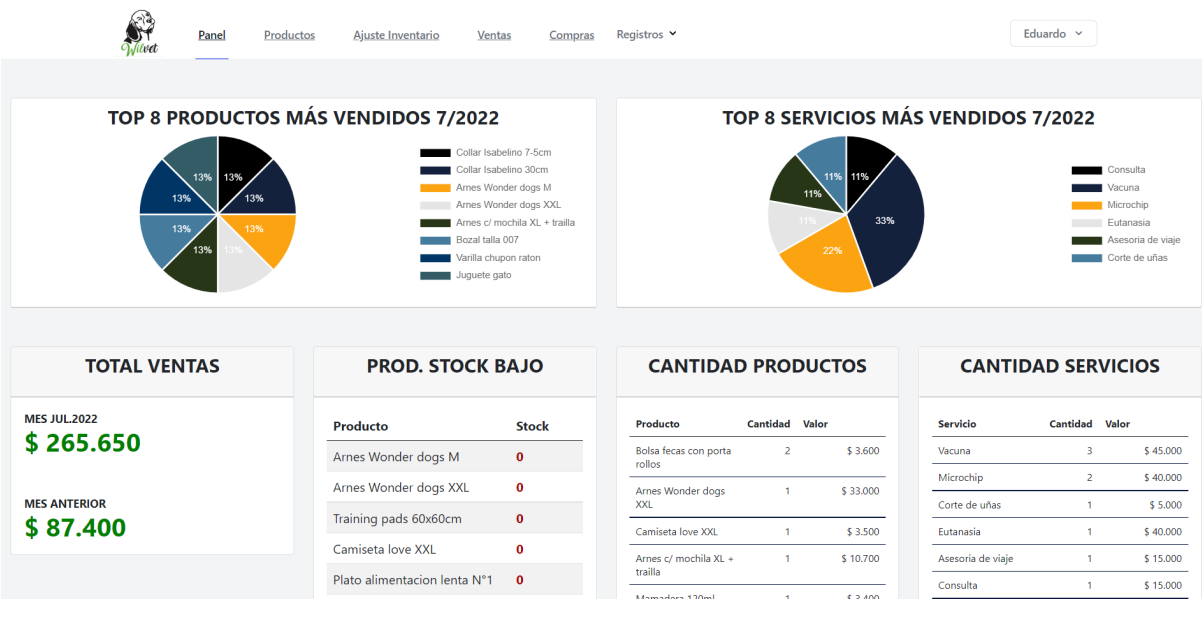

**Pantalla de inicio (panel) que contiene un resumen de productos y servicios vendidos durante el mes.**

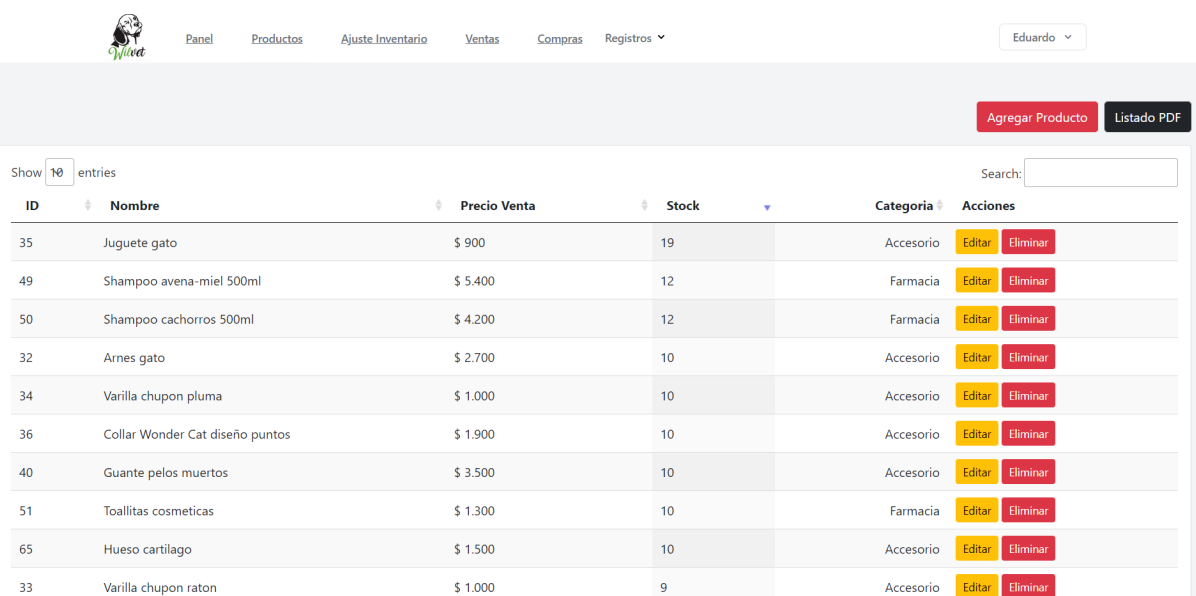

**Pantalla de los registros de productos, permite agregar uno nuevo, exportar un listado PDF con todos los productos con su stock actual y además editar o eliminar cada producto.**

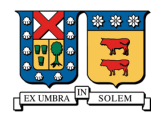

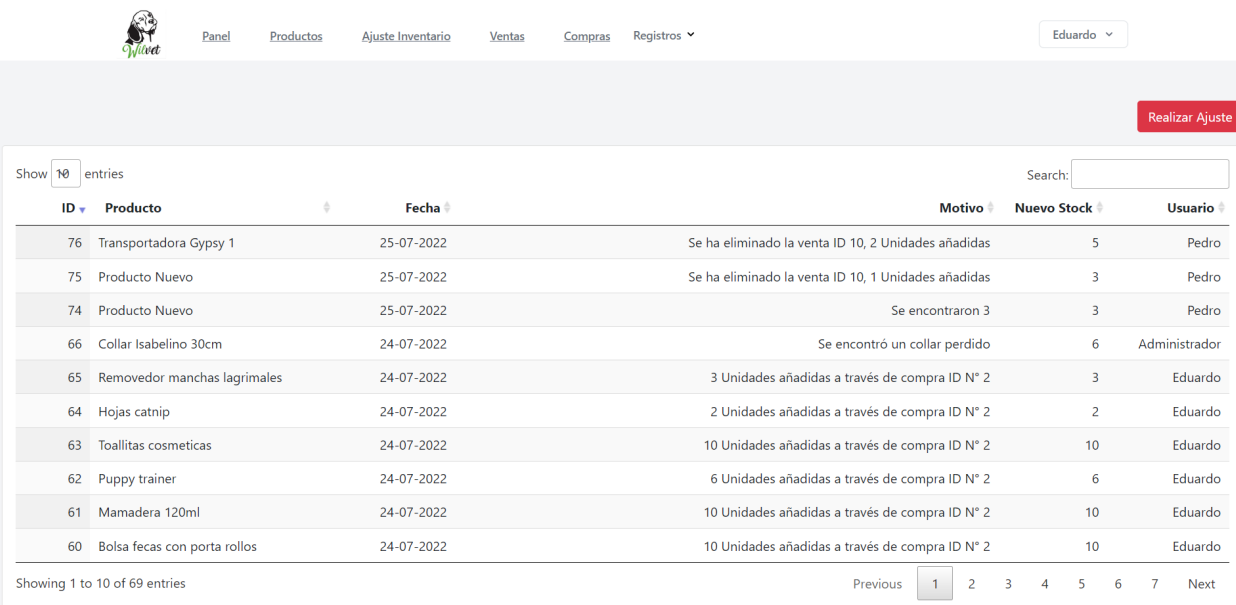

**Pantalla de ajustes de inventario, permite visualizar cambios ya realizados, mostrando el producto, la fecha del ajuste, el motivo, el nuevo stock y el usuario que realizó este ajuste. En la parte superior se encuentra el botón para añadir uno nuevo.**

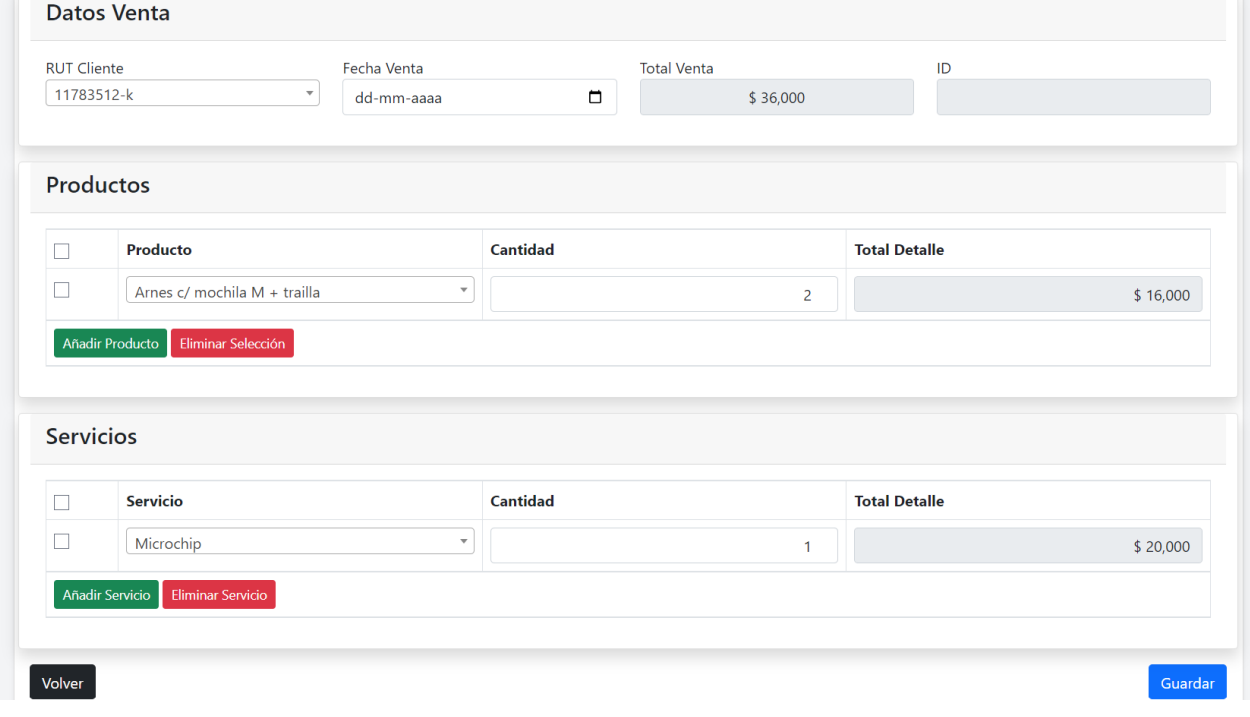

**Pantalla de registro de una venta, en primer lugar, se ingresan datos básicos de la venta como el RUT del cliente y la fecha de la venta, posteriormente se añaden productos y/o servicios con su respectiva cantidad.**

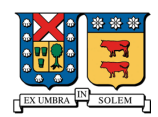

|                             | Wilvet | Panel                | Productos | Ajuste Inventario | <b>Ventas</b> | Compras | Registros v  |                |                        | Eduardo $\sim$ |                |                  |
|-----------------------------|--------|----------------------|-----------|-------------------|---------------|---------|--------------|----------------|------------------------|----------------|----------------|------------------|
|                             |        |                      |           |                   |               |         |              |                |                        |                |                | Registrar Compra |
| Show 10 entries             |        |                      |           |                   |               |         |              |                |                        | Search:        |                |                  |
| $ID +$                      |        | <b>Proveedor</b> $*$ |           |                   | Fecha Compra  |         | Total Compra | <b>Usuario</b> | <b>Acciones</b>        |                |                |                  |
| $\overline{2}$              |        | Marben Pets          |           | 08-06-2022        |               |         | \$176.684    | Eduardo        | PDF Eliminar<br>Editar |                |                |                  |
| 1                           |        | Marben Pets          |           |                   | 08-07-2022    |         | \$258.540    | Eduardo        | PDF Eliminar<br>Editar |                |                |                  |
| Showing 1 to 2 of 2 entries |        |                      |           |                   |               |         |              |                |                        | Previous       | $\overline{1}$ | Next             |
|                             |        |                      |           |                   |               |         |              |                |                        |                |                |                  |
|                             |        |                      |           |                   |               |         |              |                |                        |                |                |                  |
|                             |        |                      |           |                   |               |         |              |                |                        |                |                |                  |
|                             |        |                      |           |                   |               |         |              |                |                        |                |                |                  |
|                             |        |                      |           |                   |               |         |              |                |                        |                |                |                  |
|                             |        |                      |           |                   |               |         |              |                |                        |                |                |                  |
|                             |        |                      |           |                   |               |         |              |                |                        |                |                |                  |

**Pantalla del registro de las compras, permite visualizar compras ya registradas con las opciones de editar, exportar un PDF de la compra o eliminar la compra. Por último, en la parte superior existe un botón para agregar una nueva compra.**

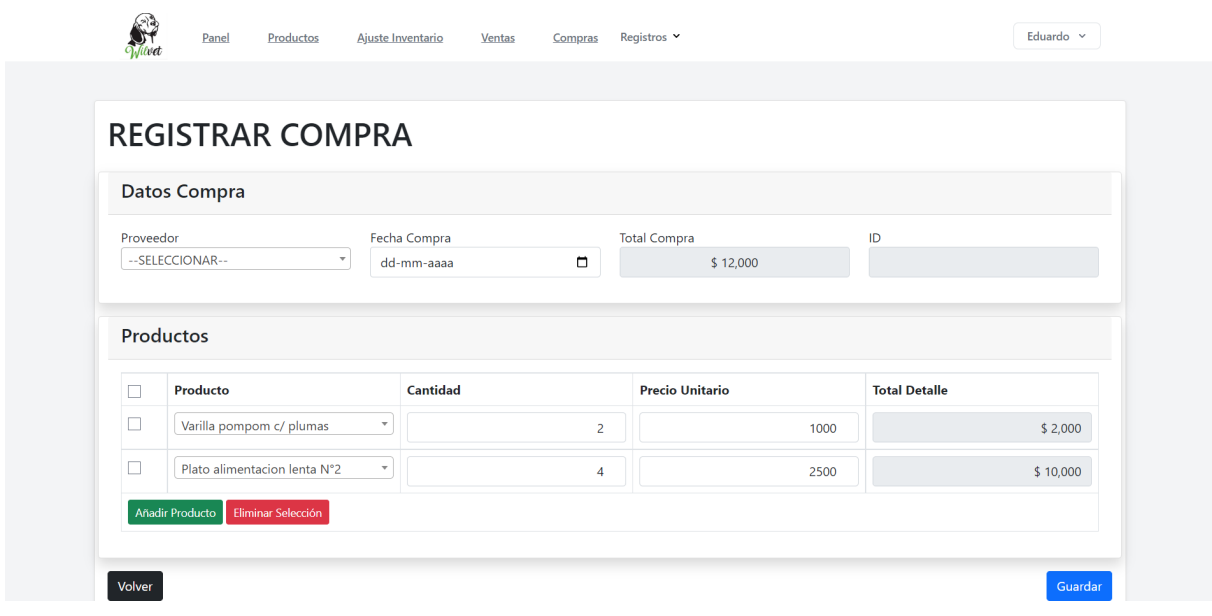

**Pantalla para registrar una compra de un proveedor, en primer lugar, se piden datos básicos de la compra para posteriormente ingresar los productos que fueron comprados.**

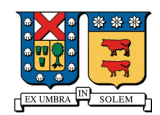

#### **Conclusión**

El mandante indica que el sistema creado cumple con todas las expectativas requeridas y su uso es altamente eficiente para el desarrollo del negocio, evitando el riesgo de perder registros e información vital escritas manualmente. Actualmente el proyecto está siendo usado y se encuentra alojado en un hosting con su dominio correspondiente.

Fue necesaria investigación adicional como por ejemplo ChartJS para la inclusión de gráficos animados y actualizados en tiempo real, además de buscar como se validan los RUT. Todo lo demás ya era de conocimiento personal que en parte fue entregado por la universidad y pulido en instancias de trabajo como desarrollador en Laravel de uno de los integrantes.

Para el desarrollo del trabajo fue necesario un mes entrevistando al cliente en diferentes oportunidades, escuchando y entendiendo las necesidades del usuario y su negocio, posterior a esto el desarrollo del sistema se llevó a cabo en un periodo de 4 meses, incluyendo reuniones varias con el mandante haciendo adelantos del sistema y posibles correcciones en el momento.

La información otorgada por la universidad fue suficiente para la recolección de información hacia el mandante y su negocio, no fue necesario acudir a ningún analista ya que las correcciones realizadas por el profesor guía fueron suficientes para la realización de este proyecto.

Dentro de las posibles mejoras y/o proyecciones se podría implementar la funcionalidad de la conexión con sistema Transbank para registrar automáticamente las transacciones realizadas con esta misma y generar la boleta. Otra mejora es que el stock pueda ser negativo para tener la posibilidad de vender, aunque no haya registros en el sistema, ajuste de inventario con la opción de sumar y/o restar y reportes de ventas por mes.

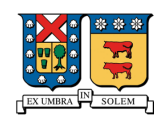

# **Bibliografía**

- **Validación de RUT.**

https://github.com/pablomarambio/jquery.rut

- **Framework usado en este proyecto.**

https://laravel.com/docs/9.x

- **Herramienta interactiva para la creación de diagramas.**

https://app.diagrams.net/

- **Biblioteca de Código abierto usado para gráficos en el panel.**

https://www.chartjs.org/docs/latest/

- **Documentación JQuery**

https://api.jquery.com/

- **Bootstrap**

https://getbootstrap.com/docs/5.2/getting-started/introduction/